# Cheatography

## Campaign Logger vNext Cheat Sheet by [JohnnFour](http://www.cheatography.com/johnnfour/) via [cheatography.com/31878/cs/22212/](http://www.cheatography.com/johnnfour/cheat-sheets/campaign-logger-vnext)

#### **Important (April 2020)**

Please note this cheatsheet is for an upcoming version of Campaign Logger called vNext. This version is currently in private beta. We will let all CL users know when this new version is out of beta and available to all.

#### **Tag (copy)**

- @ characters, NPCs, named folk
- ^ organizations, factions, groups
- # locations, gazetteer, world building
- \$ money, trades, transactions
- ! items, rewards, treasure
- % calendar: *mm/dd/yyyy*, *yyyy-mm-dd* or *dd.mm.yyyy*
- plots, plans and ideas
- rules, house rules, references
- pluses, magic items, artifacts
- § open use how you like

Tags can be renamed. Click the cog icon in the top right corner and select **Change Preferences**. For example, you might want § to indicate brainstormed ideas or stat blocks.

## **Search/Filter Bar**

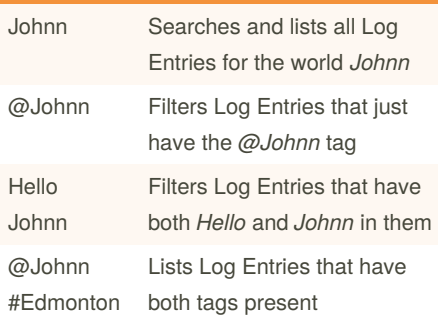

## **Search/Filter Bar (cont)**

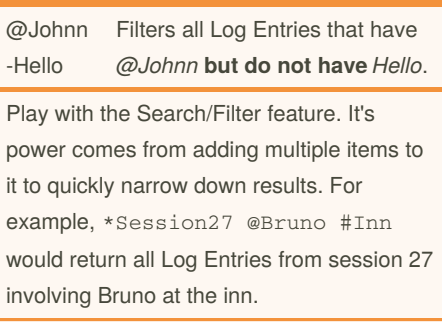

## **Prefix & Suffix**

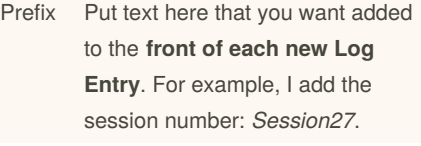

Suffix Add text here you want put at the **end of each new Log Entry**.

You can use tags in Prefixes and Suffixes.

## **Tips**

Put multi-word tags in **double quotes**. For example: @"Johnn Four"

**Remove punctuation** from tags with double quotes. For example, Hi @"Johnn Four"!

**Write shorter Log Entries** to harness the power of tagging and filtering. Long text blocks make it harder to find stuff when you need it.

Use the **copy feature** to create stat blocks and other reusable chunks for faster prep.

Use your browser search function in combination with Logger's search/filter for even faster searches.

Evernote, MyInfo and other app users, paste in URLs to your notes for easy cross-referencing.

## **Formatting**  $H$  Heading top # Heading level 1 H Heading level 2 ## Heading level 2 H Heading level 3 ### Heading level 3 **B** Bold **Bold** text *I Italic* **Italic** *Bold & Italic* **Bold and Italic** text\_\_\_ Color {#9F0000|red} Horizontal line *\** or ---  $\equiv$  List (bullet point) \* Bullet or + Bullet ≹ List (numbered) 1. First item etc. S Strikethrough ~~ Strikethrough~ x<sub>2</sub> Subscript {\|Subscript} {/|Superscript} **EE** Table || Table || Cells U Underlined {u|Underlined} Blockquote > Blockquote  $x^2$  Superscript

Visit [https://www.markdownguide.org/bas‐](https://www.markdownguide.org/basic-syntax/) ic-syntax/ for more formatting options.

## **Text Transformation**

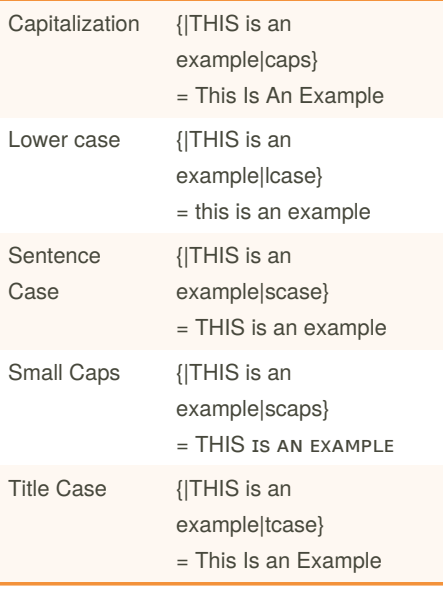

By **JohnnFour** [cheatography.com/johnnfour/](http://www.cheatography.com/johnnfour/) Published 9th April, 2020. Last updated 12th February, 2021. Page 1 of 2.

Sponsored by **CrosswordCheats.com** Learn to solve cryptic crosswords! <http://crosswordcheats.com>

# Cheatography

## Campaign Logger vNext Cheat Sheet by [JohnnFour](http://www.cheatography.com/johnnfour/) via [cheatography.com/31878/cs/22212/](http://www.cheatography.com/johnnfour/cheat-sheets/campaign-logger-vnext)

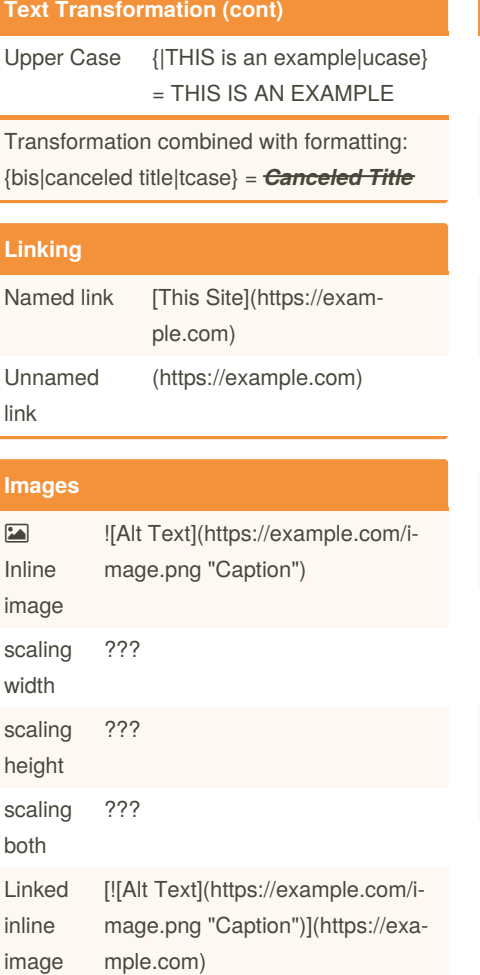

Images can be included in log entries or generator output.

#### **Dice Roller Commands**

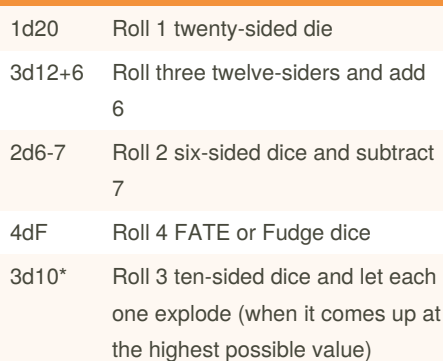

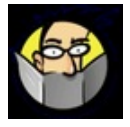

## By **JohnnFour**

[cheatography.com/johnnfour/](http://www.cheatography.com/johnnfour/)

Published 9th April, 2020. Last updated 12th February, 2021. Page 2 of 2.

Sponsored by **CrosswordCheats.com** Learn to solve cryptic crosswords! <http://crosswordcheats.com>

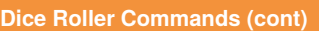

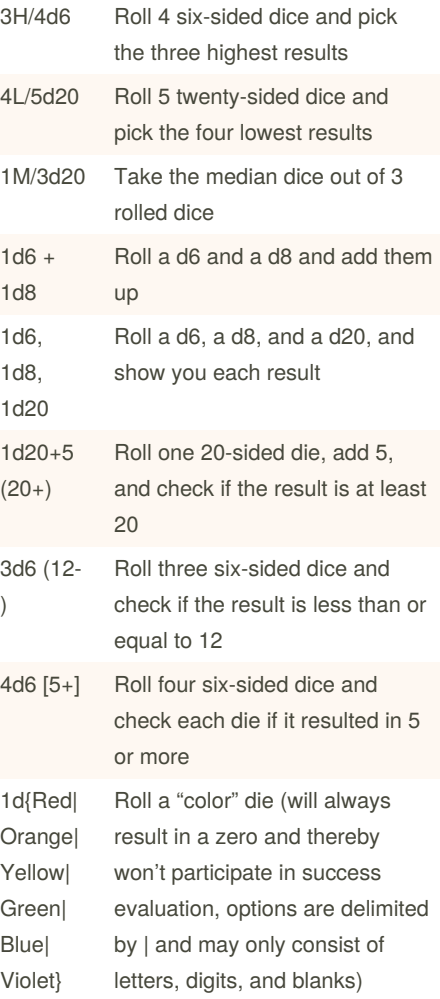

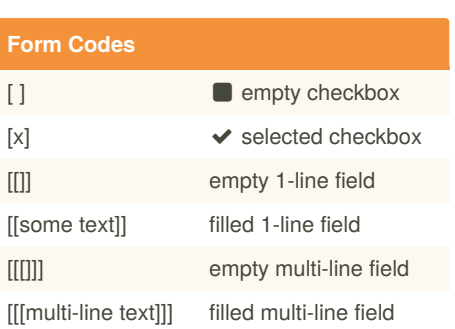

Form Codes are still an experimental feature, and any log entry containing them must begin with the following line:

#### ?FC

The fields can be edited directly and remember their contents across sessions.

**Additional Resources** [Campaign](https://campaign-community.com/) Logger Forum [Campaign](https://docs.campaign-logger.com/doku.php) Logger Wiki [Formatting](https://campaign-logger.com/#/stream/434895b46f9e47d29e3f0d9518e32c7e) Examplesi [Generator](https://github.com/open-campaign-logger/generator-library/blob/evesala/GeneratorGuide.md) Guide [Generator](https://campaign-logger.com/generator) Service testbed